Gustavo Sanchez

[Outline](#page-1-0)

[Solving](#page-2-0) models

[Subcommands](#page-3-0)

[Examples with](#page-4-0) Time Series

[Ex 1: regress](#page-6-0)  $Fx$  2:  $TS$ [operators and](#page-12-0) identities  $Fx 3: VAR =$ ARIMA

[Examples with](#page-28-0) Panel Data

[Ex 4: Panel data](#page-29-0) Ex 4.1: [xtreg xtabond](#page-31-0)

 $Fx 4.2$ Forecast [scenarios](#page-44-0)

 $E \vee A$  3: [Coefficient](#page-48-0) Vector

[Questions?](#page-52-0)

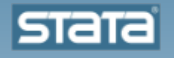

# Forecasting tools in Stata

Gustavo Sanchez

Senior Statistician StataCorp LP

<span id="page-0-0"></span>Mexico City, Mexico

Gustavo Sanchez

#### [Outline](#page-1-0)

[Solving](#page-2-0) models

[Subcommands](#page-3-0)

[Examples with](#page-4-0) Time Series [Ex 1: regress](#page-6-0)  $Fx 2. TS$ [operators and](#page-12-0) identities  $Fx 3: VAR =$ ARIMA

#### [Examples with](#page-28-0) Panel Data

[Ex 4: Panel data](#page-29-0) Ex 4.1: [xtreg xtabond](#page-31-0)

 $Fx 4.2$ Forecast [scenarios](#page-44-0)

 $E \vee A$  3: [Coefficient](#page-48-0) Vector

[Questions?](#page-52-0)

### **Outline**

- Solving models for a collection of equations
- **•** Subcommands
- Examples with time series
- <span id="page-1-0"></span>Examples with panel data

Gustavo Sanchez

#### [Outline](#page-1-0)

[Solving](#page-2-0) models

#### [Subcommands](#page-3-0)

[Examples with](#page-4-0) Time Series

[Ex 1: regress](#page-6-0)  $Fx 2. TS$ [operators and](#page-12-0) identities  $Fx 3: VAR =$ ARIMA

#### [Examples with](#page-28-0) Panel Data

[Ex 4: Panel data](#page-29-0) Ex 4.1: [xtreg xtabond](#page-31-0)

 $Fx 4.2$ Forecast [scenarios](#page-44-0)

 $E \vee A$  3: **[Coefficient](#page-48-0)** Vector

#### [Questions?](#page-52-0)

### Solving models for a collection of equations

- **Components** 
	- Stochastic equations fit using estimation commands
	- **a** Identities
	- **Q** Coefficient vectors
- Solving the model
	- Obtain static or dynamic forecasts
	- **Alternative forecast scenarios**

### <span id="page-2-0"></span>**o** forecast command

Gustavo Sanchez

#### [Outline](#page-1-0)

[Solving](#page-2-0) models

#### [Subcommands](#page-3-0)

### [Examples with](#page-4-0)

Time Series [Ex 1: regress](#page-6-0)  $Fx 2. TS$ [operators and](#page-12-0) identities  $Fx 3: VAR =$ ARIMA

#### [Examples with](#page-28-0) Panel Data

[Ex 4: Panel data](#page-29-0) Ex 4.1: [xtreg xtabond](#page-31-0)

 $Fx 4.2$ Forecast [scenarios](#page-44-0)

 $E \vee A$  3: [Coefficient](#page-48-0) Vector

#### [Questions?](#page-52-0)

### Subcommands

- Building the model
	- o create
	- estimates
	- identity
	- **e** coefvector
	- exogenous
- Solving the model
	- **a** solve
	- adjust
- <span id="page-3-0"></span>**o** Utilities
	- **o** describe
	- **o** list
	- clear
	- drop
	- query

Gustavo Sanchez

[Outline](#page-1-0)

[Solving](#page-2-0) models

[Subcommands](#page-3-0)

#### [Examples with](#page-4-0) Time Series

[Ex 1: regress](#page-6-0) Ex 2: TS [operators and](#page-12-0) identities [Ex 3: VAR -](#page-19-0) ARIMA

#### [Examples with](#page-28-0) Panel Data

[Ex 4: Panel data](#page-29-0) Ex 4.1: [xtreg xtabond](#page-31-0)

Ex 4.2: Forecast [scenarios](#page-44-0)

Ex 4.3: [Coefficient](#page-48-0) Vector

[Questions?](#page-52-0)

### <span id="page-4-0"></span>Examples with Time Series

Gustavo Sanchez

[Outline](#page-1-0)

[Solving](#page-2-0) models

[Subcommands](#page-3-0)

#### [Examples with](#page-4-0) Time Series

[Ex 1: regress](#page-6-0) Ex 2: TS [operators and](#page-12-0) identities  $Fx 3: VAR =$ ARIMA

#### [Examples with](#page-28-0) Panel Data

[Ex 4: Panel data](#page-29-0) Ex 4.1: [xtreg xtabond](#page-31-0)  $Fx 4.2$ 

Forecast [scenarios](#page-44-0)

 $E \vee A$  3: [Coefficient](#page-48-0) Vector

[Questions?](#page-52-0)

### Example with Time series

### Variables and Notation

(Quarterly macroeconomic data for Uruguay)

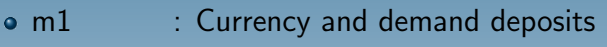

• pib : Gross domestic product (GDP)

• tcpn : Exchange rate.

• ipcp97 : Consumer price index  $(1997 = 100)$ :

• mt : Imports

• xt : Exports

• ipex : Exports price index.

Note: "l" will be used for natural logs and "d" for first difference

Source: International Monetary Fund

Gustavo Sanchez

#### [Outline](#page-1-0)

[Solving](#page-2-0) models

[Subcommands](#page-3-0)

#### [Examples with](#page-4-0) Time Series

[Ex 1: regress](#page-6-0)

 $Fx$  2:  $TS$ [operators and](#page-12-0) identities  $Fx 3: VAR =$ ARIMA

#### [Examples with](#page-28-0) Panel Data

[Ex 4: Panel data](#page-29-0) Ex 4.1: [xtreg xtabond](#page-31-0)

 $Fx 4.2$ Forecast [scenarios](#page-44-0)

 $E \vee A$  3: [Coefficient](#page-48-0) Vector

[Questions?](#page-52-0)

### Example 1: Time series - OLS regressions

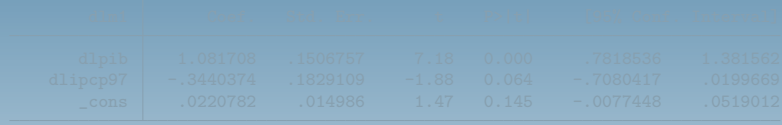

. regress dlmt dltcpn dlpib if tin(1989q1,2009q4),noheader

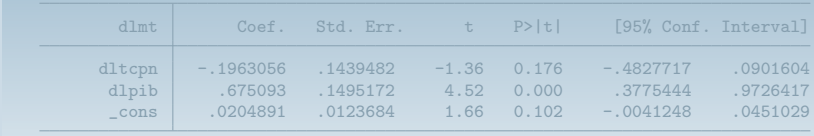

<span id="page-6-0"></span>. estimates store eq\_mt

Gustavo Sanchez

#### [Outline](#page-1-0)

[Solving](#page-2-0) models

[Subcommands](#page-3-0)

#### [Examples with](#page-4-0) Time Series

#### [Ex 1: regress](#page-6-0)

Ex 2: TS [operators and](#page-12-0) identities  $Fx 3: VAR =$ ARIMA

#### [Examples with](#page-28-0) Panel Data

[Ex 4: Panel data](#page-29-0) Ex 4.1: [xtreg xtabond](#page-31-0)

 $Fx 4.2$ Forecast [scenarios](#page-44-0)

 $E \vee A$  3: **[Coefficient](#page-48-0)** Vector

[Questions?](#page-52-0)

### Example 1: Time series - OLS regressions

. regress dlm1 dlpib dlipcp97 if tin(1989q1,2009q4),noheader

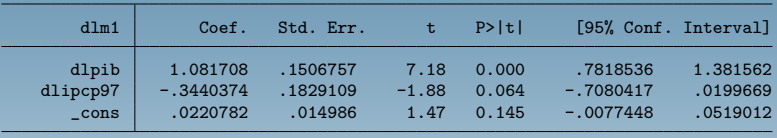

. estimates store eq\_m1

. . regress dlmt dltcpn dlpib if tin(1989q1,2009q4),noheader

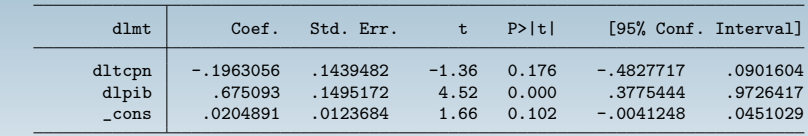

. estimates store eq\_mt

Gustavo Sanchez

#### [Outline](#page-1-0)

[Solving](#page-2-0) models

[Subcommands](#page-3-0)

#### [Examples with](#page-4-0) Time Series

#### [Ex 1: regress](#page-6-0)

 $Fx$  2:  $TS$ [operators and](#page-12-0) identities  $Fx 3: VAR =$ ARIMA

#### [Examples with](#page-28-0) Panel Data

[Ex 4: Panel data](#page-29-0) Ex 4.1: [xtreg xtabond](#page-31-0)

 $Fx 4.2$ Forecast [scenarios](#page-44-0)

 $E \vee A$  3: **[Coefficient](#page-48-0)** Vector

#### [Questions?](#page-52-0)

### Example 1: Time series - OLS regressions

### Create the model

. forecast create myfcst1 Forecast model myfcst1 started.

### Solve the model

. forecast solve, begin(q(2010q1)) Computing dynamic forecasts for model myfcst1.

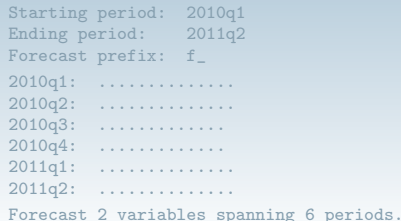

Gustavo Sanchez

#### [Outline](#page-1-0)

[Solving](#page-2-0) models

[Subcommands](#page-3-0)

#### [Examples with](#page-4-0) Time Series

[Ex 1: regress](#page-6-0)

 $Fx$   $2: TS$ [operators and](#page-12-0) identities  $Fx 3: VAR =$ ARIMA

#### [Examples with](#page-28-0) Panel Data

[Ex 4: Panel data](#page-29-0) Ex 4.1: [xtreg xtabond](#page-31-0)  $Fx 4.2$ 

Forecast [scenarios](#page-44-0)

 $E \vee A$  3: [Coefficient](#page-48-0) Vector

[Questions?](#page-52-0)

### Example 1: Time series - OLS regressions

### Create the model

. forecast create myfcst1 Forecast model myfcst1 started.

### • Add equations

. forecast estimates eq\_m1 Added estimation results from regress. Forecast model myfcst1 now contains 1 endogenous variable. . forecast estimates eq\_mt Added estimation results from regress. Forecast model myfcst1 now contains 2 endogenous variables.

### Solve the model

. forecast solve, begin(q(2010q1)) Computing dynamic forecasts for model myfcst1.

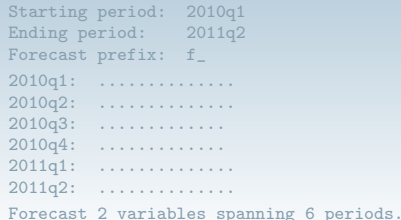

Gustavo Sanchez

#### [Outline](#page-1-0)

[Solving](#page-2-0) models

[Subcommands](#page-3-0)

[Examples with](#page-4-0) Time Series

[Ex 1: regress](#page-6-0)  $Fx 2. TS$ [operators and](#page-12-0) identities  $Fx 3: VAR =$ ARIMA

#### [Examples with](#page-28-0) Panel Data

[Ex 4: Panel data](#page-29-0) Ex 4.1: [xtreg xtabond](#page-31-0)  $Fx 4.2$ 

Forecast [scenarios](#page-44-0)

 $E \vee A$  3: [Coefficient](#page-48-0) Vector

[Questions?](#page-52-0)

### Example 1: Time series - OLS regressions

### Create the model

. forecast create myfcst1 Forecast model myfcst1 started.

### • Add equations

- . forecast estimates eq\_m1 Added estimation results from regress. Forecast model myfcst1 now contains 1 endogenous variable. . forecast estimates eq\_mt Added estimation results from regress. Forecast model myfcst1 now contains 2 endogenous variables.
- **•** Solve the model

```
. forecast solve, begin(q(2010q1))
Computing dynamic forecasts for model myfcst1.
```
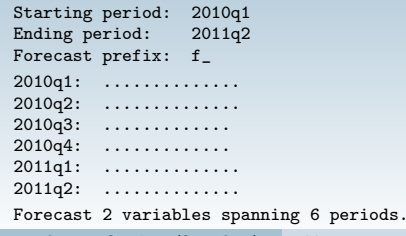

Gustavo Sanchez

#### [Outline](#page-1-0)

[Solving](#page-2-0) models

[Subcommands](#page-3-0)

#### [Examples with](#page-4-0) Time Series

#### [Ex 1: regress](#page-6-0)

Ex 2: TS [operators and](#page-12-0) identities  $Fx 3: VAR =$ ARIMA

#### [Examples with](#page-28-0) Panel Data

[Ex 4: Panel data](#page-29-0) Ex 4.1: [xtreg xtabond](#page-31-0)

 $Fx 4.2$ Forecast [scenarios](#page-44-0)

 $E \vee A$  3: [Coefficient](#page-48-0) Vector

#### [Questions?](#page-52-0)

### Example 1: Time series - OLS regressions

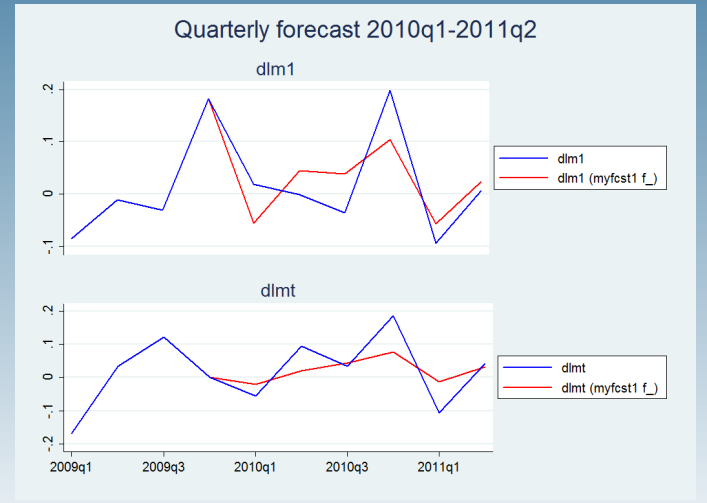

Gustavo Sanchez

#### [Outline](#page-1-0)

[Solving](#page-2-0) models

#### [Subcommands](#page-3-0)

[Examples with](#page-4-0) Time Series

[Ex 1: regress](#page-6-0)

#### $Fx 2. TS$ [operators and](#page-12-0) identities

 $Fx 3: VAR =$ ARIMA

#### [Examples with](#page-28-0) Panel Data

[Ex 4: Panel data](#page-29-0) Ex 4.1: [xtreg xtabond](#page-31-0)

 $Ex 4.2$ Forecast [scenarios](#page-44-0)

 $E \vee A$  3: [Coefficient](#page-48-0) Vector

#### [Questions?](#page-52-0)

### Example 2: Working with time series operators

### Same two models but using first difference operator (D.)

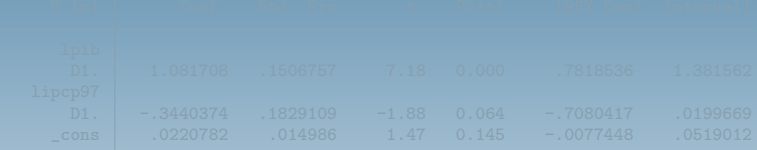

. regress D.lmt D.ltcpn D.lpib if tin(1989q1,2009q4),noheader vsquish

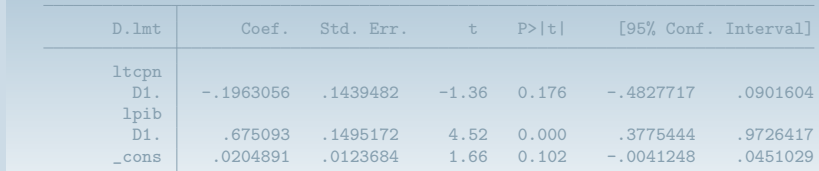

<span id="page-12-0"></span>. estimates store eq2\_mt

Gustavo Sanchez

#### [Outline](#page-1-0)

[Solving](#page-2-0) models

[Subcommands](#page-3-0)

[Examples with](#page-4-0) Time Series

[Ex 1: regress](#page-6-0)

#### $Fx 2. TS$ [operators and](#page-12-0) identities

 $Fx 3: VAR =$ ARIMA

#### [Examples with](#page-28-0) Panel Data

.

[Ex 4: Panel data](#page-29-0) Ex 4.1: [xtreg xtabond](#page-31-0)

 $Fx 4.2$ Forecast [scenarios](#page-44-0)

 $E \vee A$  3: [Coefficient](#page-48-0) Vector

[Questions?](#page-52-0)

### Example 2: Working with time series operators

### Same two models but using first difference operator (D.)

. regress D.lm1 D.lpib D.lipcp97 if tin(1989q1,2009q4),noheader vsquish

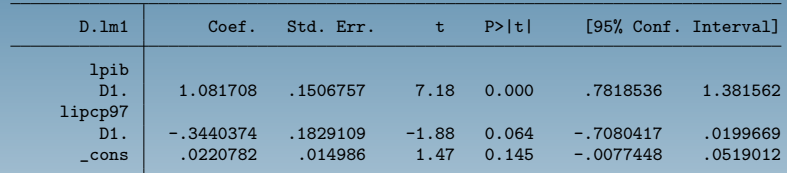

. estimates store eq2\_m1

. regress D.lmt D.ltcpn D.lpib if tin(1989q1,2009q4),noheader vsquish

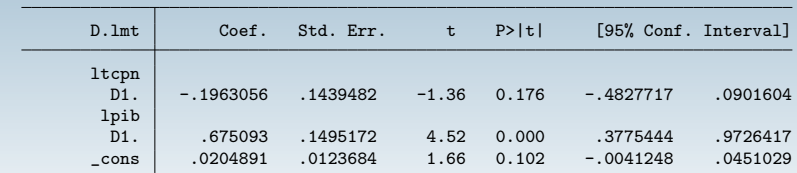

. estimates store eq2\_mt

Gustavo Sanchez

#### [Outline](#page-1-0)

[Solving](#page-2-0) models

[Subcommands](#page-3-0)

[Examples with](#page-4-0)

Time Series

[Ex 1: regress](#page-6-0)

 $Fx 2. TS$ [operators and](#page-12-0) identities

 $Fx 3: VAR =$ ARIMA

#### [Examples with](#page-28-0) Panel Data

[Ex 4: Panel data](#page-29-0) Ex 4.1: [xtreg xtabond](#page-31-0)  $Fx 4.2$ 

Forecast [scenarios](#page-44-0)

 $E \vee A$  3: [Coefficient](#page-48-0) Vector

[Questions?](#page-52-0)

### Example 2: Working with time series operators

- Include name for dependent variable
	- . forecast create myfcst2 Forecast model myfcst2 started.
	- . forecast estimates eq2\_m1,names(Dlm1) Added estimation results from regress. Forecast model myfcst2 now contains 1 endogenous variable.
	- . forecast estimates eq2\_mt,names(Dlmt) advise (These estimation results are no longer needed; you can drop them.) Added estimation results from regress. Forecast model myfcst2 now contains 2 endogenous variables.

### • Add identities for log-levels

- . forecast identity lm1=L.lm1+Dlm1 Forecast model myfcst2 now contains 3 endogenous variables. . forecast identity lmt=L.lmt+Dlmt
	- Forecast model myfcst2 now contains 4 endogenous variables.

Gustavo Sanchez

#### [Outline](#page-1-0)

[Solving](#page-2-0) models

[Subcommands](#page-3-0)

[Examples with](#page-4-0)

Time Series

[Ex 1: regress](#page-6-0)

 $Fx 2. TS$ [operators and](#page-12-0) identities

 $Fx 3: VAR =$ ARIMA

#### [Examples with](#page-28-0) Panel Data

[Ex 4: Panel data](#page-29-0) Ex 4.1: [xtreg xtabond](#page-31-0)  $Fx 4.2$ 

Forecast [scenarios](#page-44-0)

 $E \vee A$  3: [Coefficient](#page-48-0) Vector

[Questions?](#page-52-0)

### Example 2: Working with time series operators

- Include name for dependent variable
	- . forecast create myfcst2 Forecast model myfcst2 started.
	- . forecast estimates eq2\_m1,names(Dlm1) Added estimation results from regress. Forecast model myfcst2 now contains 1 endogenous variable.
	- . forecast estimates eq2\_mt,names(Dlmt) advise (These estimation results are no longer needed; you can drop them.) Added estimation results from regress. Forecast model myfcst2 now contains 2 endogenous variables.

### • Add identities for log-levels

- . forecast identity lm1=L.lm1+Dlm1 Forecast model myfcst2 now contains 3 endogenous variables. . forecast identity lmt=L.lmt+Dlmt
	- Forecast model myfcst2 now contains 4 endogenous variables.

Gustavo Sanchez

#### [Outline](#page-1-0)

[Solving](#page-2-0) models

[Subcommands](#page-3-0)

### [Examples with](#page-4-0)

Time Series

[Ex 1: regress](#page-6-0)

#### $Fx 2. TS$ [operators and](#page-12-0) identities

 $Fx 3: VAR =$ ARIMA

#### [Examples with](#page-28-0) Panel Data

[Ex 4: Panel data](#page-29-0) Ex 4.1: [xtreg xtabond](#page-31-0)  $Fx 4.2$ Forecast [scenarios](#page-44-0)

 $E \vee A$  3: [Coefficient](#page-48-0) Vector

[Questions?](#page-52-0)

# Example 2: Working with time series operators Add identities for the levels of the dependent variable

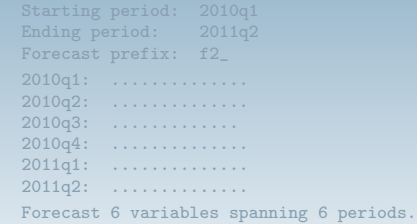

Gustavo Sanchez

[Outline](#page-1-0)

[Solving](#page-2-0) models

[Subcommands](#page-3-0)

[Examples with](#page-4-0)

Time Series

[Ex 1: regress](#page-6-0)

 $Fx 2. TS$ [operators and](#page-12-0) identities

 $Fx 3: VAR =$ ARIMA

[Examples with](#page-28-0) Panel Data

[Ex 4: Panel data](#page-29-0) Ex 4.1: [xtreg xtabond](#page-31-0)  $Fx 4.2$ Forecast [scenarios](#page-44-0)  $E \vee A$  3:

[Coefficient](#page-48-0) Vector

[Questions?](#page-52-0)

## Example 2: Working with time series operators

Add identities for the levels of the dependent variable

```
. forecast identity m1 = exp(1m1)Forecast model myfcst2 now contains 5 endogenous variables.
. forecast identity mt = exp(lmt)Forecast model myfcst2 now contains 6 endogenous variables.
```

```
. forecast solve, begin(q(2010q1)) prefix(f2_)
Computing dynamic forecasts for model myfcst2.
```

```
Starting period: 2010q1<br>Ending period: 2011q2
Ending period:
Forecast prefix: f2_
2010q1: ................<br>2010q2: ................
               2010q2: ..............
2010q3: ..............<br>2010q4: ..............
               2010q4: ..............
2011q1: ................<br>2011q2: ................
               2011q2: ..............
Forecast 6 variables spanning 6 periods.
```
Gustavo Sanchez

#### [Outline](#page-1-0)

[Solving](#page-2-0) models

[Subcommands](#page-3-0)

#### [Examples with](#page-4-0) Time Series

[Ex 1: regress](#page-6-0)

### $Fx 2. TS$ [operators and](#page-12-0) identities

 $Fx 3: VAR =$ ARIMA

#### [Examples with](#page-28-0) Panel Data

[Ex 4: Panel data](#page-29-0) Ex 4.1: [xtreg xtabond](#page-31-0)

 $Fx 4.2$ Forecast [scenarios](#page-44-0)

 $E \vee A$  3: [Coefficient](#page-48-0) Vector

#### [Questions?](#page-52-0)

### Example 2: Working with time series operators

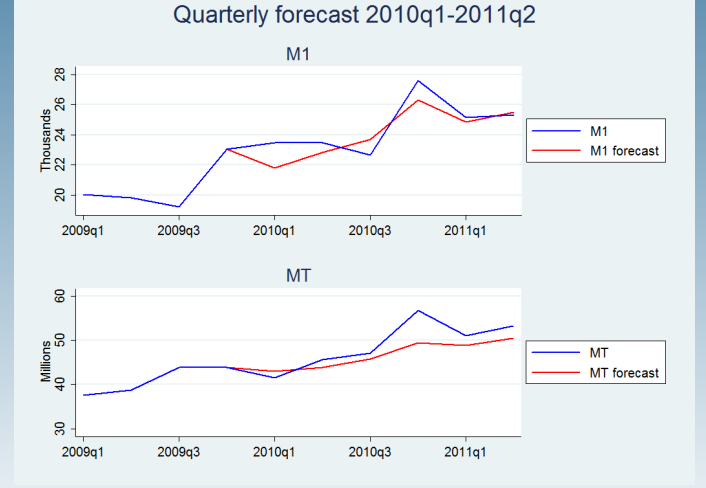

Gustavo Sanchez

#### [Outline](#page-1-0)

[Solving](#page-2-0) models

[Subcommands](#page-3-0)

[Examples with](#page-4-0) Time Series [Ex 1: regress](#page-6-0)  $Fx 2. TS$ [operators and](#page-12-0) identities  $Fx 3: VAR =$ ARIMA

#### [Examples with](#page-28-0) Panel Data

[Ex 4: Panel data](#page-29-0) Ex 4.1: [xtreg xtabond](#page-31-0)

 $Fx 4.2$ Forecast [scenarios](#page-44-0)

 $E \vee A$  3: [Coefficient](#page-48-0) Vector

[Questions?](#page-52-0)

# Example 3.1: Systems of equations (VAR) and ARIMA

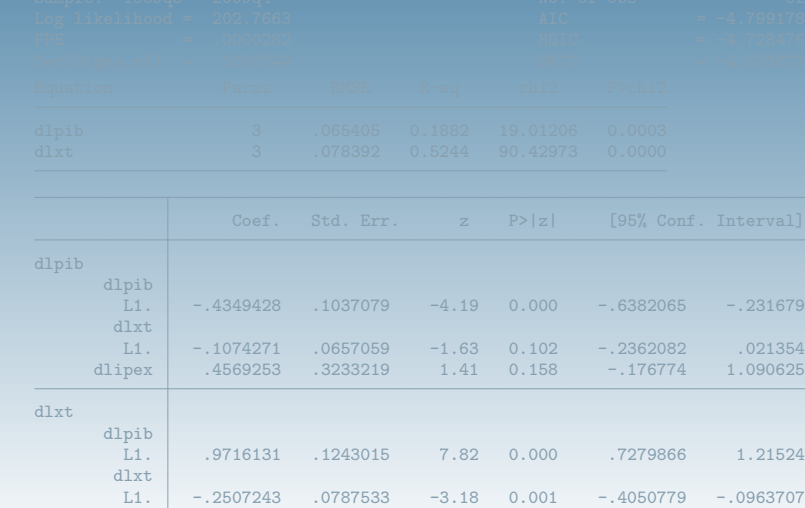

Gustavo Sanchez (StataCorp) May 3, 2013 14 / 33

dlipex .4622208 .3875249 1.19 0.233 -.2973142 1.221756

<span id="page-19-0"></span>

Gustavo Sanchez

#### [Outline](#page-1-0)

[Solving](#page-2-0) models

[Subcommands](#page-3-0)

[Examples with](#page-4-0) Time Series [Ex 1: regress](#page-6-0)  $Fx$  2:  $TS$ [operators and](#page-12-0) identities [Ex 3: VAR -](#page-19-0) ARIMA

[Examples with](#page-28-0) Panel Data

[Ex 4: Panel data](#page-29-0) Ex 4.1: [xtreg xtabond](#page-31-0)  $E \times 4.2$ 

Forecast [scenarios](#page-44-0)

 $E_V A.3$ [Coefficient](#page-48-0) Vector

[Questions?](#page-52-0)

### Example 3.1: Systems of equations (VAR) and ARIMA

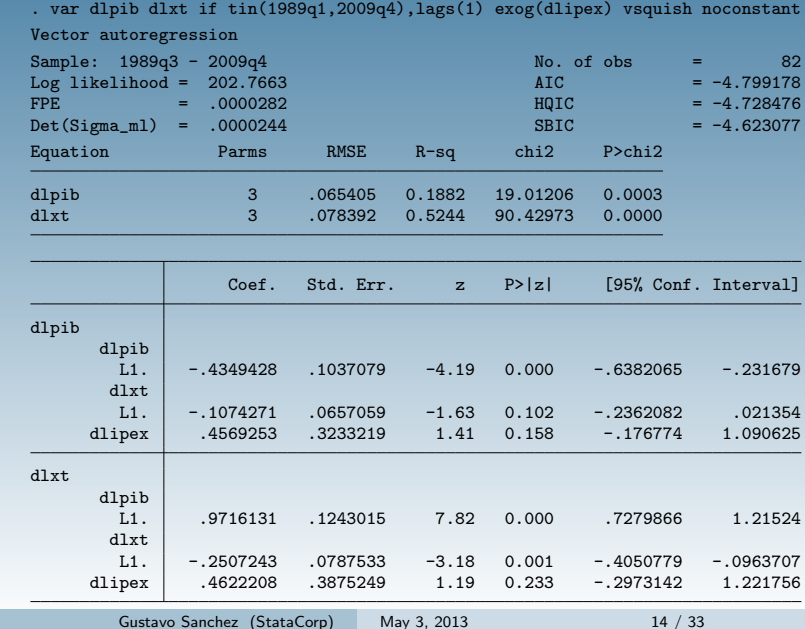

Gustavo Sanchez

#### [Outline](#page-1-0)

[Solving](#page-2-0) models

[Subcommands](#page-3-0)

[Examples with](#page-4-0) Time Series [Ex 1: regress](#page-6-0)  $Fx 2. TS$ [operators and](#page-12-0) identities  $Fx 3: VAR =$ ARIMA

[Examples with](#page-28-0) Panel Data

[Ex 4: Panel data](#page-29-0) Ex 4.1: [xtreg xtabond](#page-31-0)

 $Fx 4.2$ Forecast [scenarios](#page-44-0)

 $E \vee A$  3: [Coefficient](#page-48-0) Vector

[Questions?](#page-52-0)

### Example 3.1: Systems of equations (VAR) and ARIMA

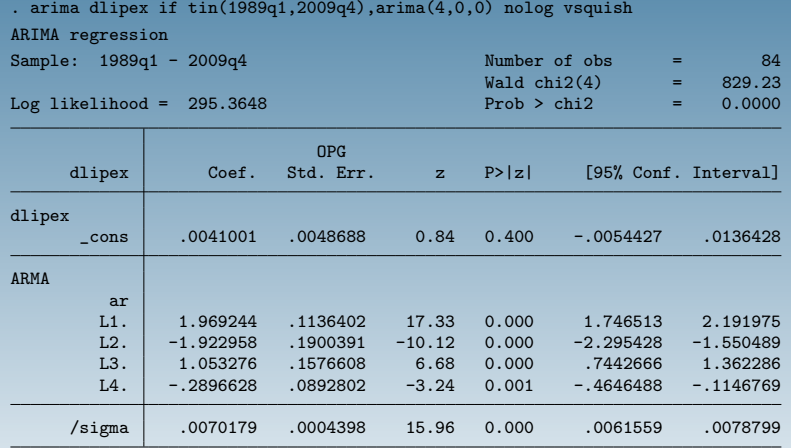

Note: The test of the variance against zero is one sided, and the two-sided confidence interval is truncated at zero.

. estimates store eq\_ar1

Gustavo Sanchez

#### [Outline](#page-1-0)

[Solving](#page-2-0) models

[Subcommands](#page-3-0)

[Examples with](#page-4-0) Time Series [Ex 1: regress](#page-6-0)  $Fx 2. TS$ [operators and](#page-12-0) identities  $Fx 3. VAR -$ 

ARIMA

#### [Examples with](#page-28-0) Panel Data

[Ex 4: Panel data](#page-29-0) Ex 4.1: [xtreg xtabond](#page-31-0)  $Fx 4.2$ Forecast [scenarios](#page-44-0)

 $E \vee A$  3: [Coefficient](#page-48-0) Vector

[Questions?](#page-52-0)

# Example 3.1: Systems of equations (VAR) and ARIMA

### Create and solve the model

- . forecast create myfcst3 Forecast model myfcst3 started.
- . forecast estimates eq\_var Added estimation results from var. Forecast model myfcst3 now contains 2 endogenous variables.
- . forecast estimates eq\_ar1 Added estimation results from arima. Forecast model myfcst3 now contains 3 endogenous variables.

. . forecast solve, begin(tq(2010q1)) prefix(f3\_) Computing dynamic forecasts for model myfcst3.

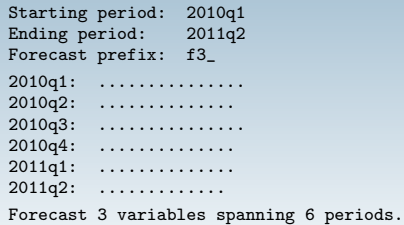

Gustavo Sanchez

#### [Outline](#page-1-0)

[Solving](#page-2-0) models

[Subcommands](#page-3-0)

[Examples with](#page-4-0) Time Series [Ex 1: regress](#page-6-0)  $Fx 2. TS$ [operators and](#page-12-0) identities  $Fx 3: VAR =$ 

ARIMA

#### [Examples with](#page-28-0) Panel Data

[Ex 4: Panel data](#page-29-0) Ex 4.1: [xtreg xtabond](#page-31-0)

 $Fx 4.2$ Forecast [scenarios](#page-44-0)

 $E \vee A$  3: [Coefficient](#page-48-0) Vector

#### [Questions?](#page-52-0)

### Example 3.1: Systems of equations (VAR) and ARIMA

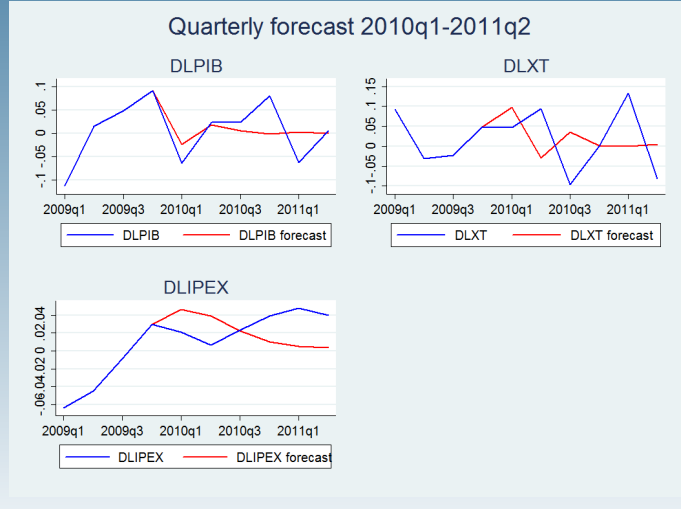

Gustavo Sanchez

#### [Outline](#page-1-0)

[Solving](#page-2-0) models

[Subcommands](#page-3-0)

[Examples with](#page-4-0)

Time Series [Ex 1: regress](#page-6-0)  $Fx 2. TS$ [operators and](#page-12-0) identities  $Fx 3: VAR$ . ARIMA

#### [Examples with](#page-28-0) Panel Data

[Ex 4: Panel data](#page-29-0) Ex 4.1: [xtreg xtabond](#page-31-0)

 $Fx 4.2$ Forecast [scenarios](#page-44-0)

 $E \vee A$  3: [Coefficient](#page-48-0) Vector

[Questions?](#page-52-0)

### Example 3.2: Simulations

Solve model (dlpib, dlxt, dlipex) including simulations

1  $-$  2  $-$  3  $+$  4  $-$  5

Forecast 3 variables spanning 6 periods.

### Compute limits for confidence intervals

```
. foreach x of varlist dlpib dlxt dlipex {<br>2<br>contribution fs \tilde{x} and \tilde{y} = fs \tilde{x}2. quietly gen fs_`x´_ul = fs_`x´ + invnormal(0.975)*sd_`x´ 3. quietly gen fs `x´ ll = fs `x´ + invnormal(0.025)*sd `x´
                     quietly gen fs `x´ ll = fs `x´ + invnormal(0.025)*sd `x´
  4. }
```
Gustavo Sanchez

#### [Outline](#page-1-0)

[Solving](#page-2-0) models

**[Subcommands](#page-3-0)** 

[Examples with](#page-4-0)

Time Series [Ex 1: regress](#page-6-0)  $Fx 2. TS$ [operators and](#page-12-0) identities  $Fx 3. VAR -$ ARIMA

#### [Examples with](#page-28-0) Panel Data

[Ex 4: Panel data](#page-29-0) Ex 4.1: [xtreg xtabond](#page-31-0)

 $Fx 4.2$ Forecast [scenarios](#page-44-0)

 $E \vee A$  3: [Coefficient](#page-48-0) Vector

[Questions?](#page-52-0)

### Example 3.2: Simulations

### Solve model (dlpib, dlxt, dlipex) including simulations

```
. forecast solve, begin(tq(2010q1)) prefix(fs_) log(off) ///
> simulate(betas, statistic(stddev, prefix(sd_)) reps(100))
```
Computing dynamic forecasts for model myfcst3.

```
Starting period: 2010q1<br>Ending period: 2011q2
Ending period:
Forecast prefix: fs_
Performing simulations (100)
                     2 \rightarrow 3 \rightarrow.................................................. 50
.................................................. 100
Forecast 3 variables spanning 6 periods.
```
### Compute limits for confidence intervals

```
. foreach x of varlist dlpib dlxt dlipex {<br>2<br>consisting \alpha fs \bar{x} in = fs \bar{x}quietly gen fs_`x´_ul = fs_`x´ + invnormal(0.975)*sd `x´
  3. quietly gen fs_`x´_ll = fs_`x´ + invnormal(0.025)*sd `x´
  4. }
```
Gustavo Sanchez

#### [Outline](#page-1-0)

[Solving](#page-2-0) models

[Subcommands](#page-3-0)

[Examples with](#page-4-0)

Time Series [Ex 1: regress](#page-6-0)  $Fx 2. TS$ [operators and](#page-12-0) identities  $Fx 3. VAR -$ ARIMA

#### [Examples with](#page-28-0) Panel Data

[Ex 4: Panel data](#page-29-0) Ex 4.1: [xtreg xtabond](#page-31-0)  $Fx 4.2$ 

Forecast [scenarios](#page-44-0)

 $E \vee A$  3: [Coefficient](#page-48-0) Vector

[Questions?](#page-52-0)

### Example 3.2: Simulations

### Solve model (dlpib, dlxt, dlipex) including simulations

```
. forecast solve, begin(tq(2010q1)) prefix(fs_) log(off) ///
> simulate(betas, statistic(stddev, prefix(sd_)) reps(100))
```
Computing dynamic forecasts for model myfcst3.

```
Starting period: 2010q1<br>Ending period: 2011q2
Ending period:
Forecast prefix: fs_
Performing simulations (100)
                     2 \rightarrow 3 \rightarrow.................................................. 50
.................................................. 100
Forecast 3 variables spanning 6 periods.
```
Compute limits for confidence intervals

```
. foreach x of varlist dlpib dlxt dlipex {<br>2. ouietly gen fs x^2 ul = fs xquietly gen fs `x´ ul = fs `x´ + invnormal(0.975)*sd `x´
 3. quietly gen fs x^* 11 = fs x^* + invnormal(0.025)*sd x^*4. }
```
Gustavo Sanchez

#### [Outline](#page-1-0)

- [Solving](#page-2-0) models
- [Subcommands](#page-3-0)

### [Examples with](#page-4-0)

Time Series [Ex 1: regress](#page-6-0)  $Fx 2. TS$ [operators and](#page-12-0) identities  $Fx 3: VAR =$ ARIMA

#### [Examples with](#page-28-0) Panel Data

[Ex 4: Panel data](#page-29-0) Ex 4.1: [xtreg xtabond](#page-31-0)

 $Fx 4.2$ Forecast [scenarios](#page-44-0)

 $E \vee A$  3: **[Coefficient](#page-48-0)** Vector

#### [Questions?](#page-52-0)

### Example 3.2: Simulations

### Confidence intervals based on simulations

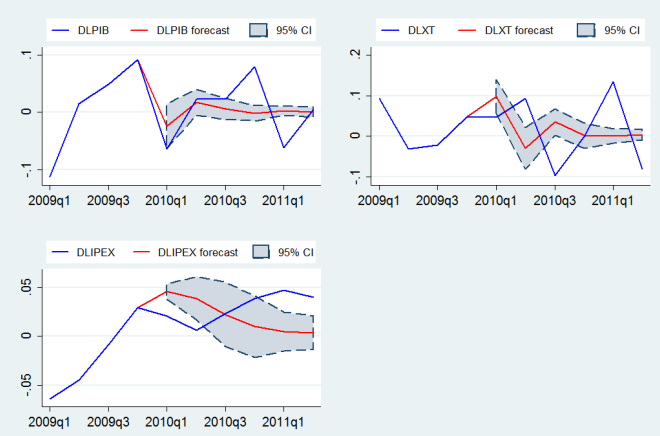

### Quarterly forecast 2010q1-2011q2

Gustavo Sanchez

[Outline](#page-1-0)

[Solving](#page-2-0) models

[Subcommands](#page-3-0)

[Examples with](#page-4-0) Time Series [Ex 1: regress](#page-6-0) Ex 2: TS [operators and](#page-12-0) identities [Ex 3: VAR -](#page-19-0) ARIMA

#### [Examples with](#page-28-0) Panel Data

[Ex 4: Panel data](#page-29-0) Ex 4.1: [xtreg xtabond](#page-31-0) Ex 4.2:

Forecast [scenarios](#page-44-0)

Ex 4.3: [Coefficient](#page-48-0) Vector

[Questions?](#page-52-0)

### <span id="page-28-0"></span>Examples with Panel Data

Gustavo Sanchez

#### [Outline](#page-1-0)

[Solving](#page-2-0) models

[Subcommands](#page-3-0)

#### [Examples with](#page-4-0)

Time Series [Ex 1: regress](#page-6-0)  $Fx 2. TS$ [operators and](#page-12-0) identities  $Fx 3: VAR =$ ARIMA

#### [Examples with](#page-28-0) Panel Data

#### [Ex 4: Panel data](#page-29-0)

Ex 4.1: [xtreg xtabond](#page-31-0)

 $Fx 4.2$ Forecast [scenarios](#page-44-0)

 $E \vee A$  3: [Coefficient](#page-48-0) Vector

#### [Questions?](#page-52-0)

### Examples with Panel data

• Model for aggregate consumption

consumo<sub>it</sub> =  $\alpha$  + pib<sub>it</sub> \*  $\beta_1$  + pib<sub>it−1</sub> \*  $\beta_2$  + irate<sub>it</sub> \*  $\beta_3$  +  $\mu_i$  +  $\nu_{it}$ 

irate deposit interest rate

- Period: 2000-2010 for 112-116 countries :
- <span id="page-29-0"></span>Source:http://databank.worldbank.org/data/Home.aspx

Gustavo Sanchez

#### [Outline](#page-1-0)

[Solving](#page-2-0) models

[Subcommands](#page-3-0)

#### [Examples with](#page-4-0)

Time Series [Ex 1: regress](#page-6-0)  $Fx 2. TS$ [operators and](#page-12-0) identities  $Fx 3: VAR =$ ARIMA

#### [Examples with](#page-28-0) Panel Data

#### [Ex 4: Panel data](#page-29-0)

Ex 4.1: [xtreg xtabond](#page-31-0)  $Fx 4.2$ 

Forecast [scenarios](#page-44-0)

 $E \vee A$  3: **[Coefficient](#page-48-0)** Vector

#### [Questions?](#page-52-0)

### Examples with Panel data

• Model for aggregate consumption

consumo<sub>it</sub> =  $\alpha$  + pib<sub>it</sub> \*  $\beta_1$  + pib<sub>it−1</sub> \*  $\beta_2$  + irate<sub>it</sub> \*  $\beta_3$  +  $\mu_i$  +  $\nu_{it}$ 

### Data

World Bank public online data on:

consumo: Final consumption expenditure (Y2000=100) pib: Gross domestic product (Y2000=100) irate deposit interest rate

- Period: 2000-2010 for 112-116 countries :
- Source:http://databank.worldbank.org/data/Home.aspx

Gustavo Sanchez

#### [Outline](#page-1-0)

[Solving](#page-2-0) models

[Subcommands](#page-3-0)

[Examples with](#page-4-0) Time Series [Ex 1: regress](#page-6-0)  $Fx$  2:  $TS$ [operators and](#page-12-0) identities [Ex 3: VAR -](#page-19-0) ARIMA

#### [Examples with](#page-28-0) Panel Data

[Ex 4: Panel data](#page-29-0)

Ex 4.1: [xtreg xtabond](#page-31-0)

 $E \times 4.2$ Forecast [scenarios](#page-44-0)

 $E_V A.3$ [Coefficient](#page-48-0) Vector

#### <span id="page-31-0"></span>[Questions?](#page-52-0)

### Example 4.1: xtreg xtabond

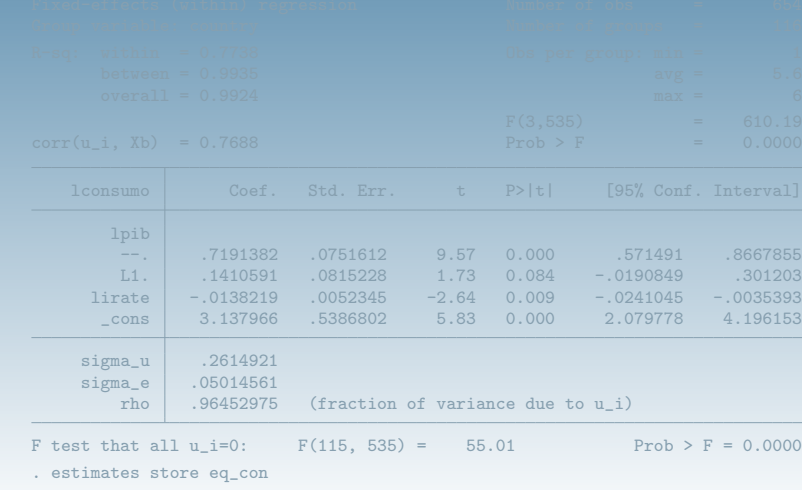

Gustavo Sanchez

#### [Outline](#page-1-0)

[Solving](#page-2-0) models

#### [Subcommands](#page-3-0)

[Examples with](#page-4-0)

Time Series [Ex 1: regress](#page-6-0)  $Fx 2. TS$ [operators and](#page-12-0) identities  $Fx 3: VAR =$ ARIMA

#### [Examples with](#page-28-0) Panel Data

[Ex 4: Panel data](#page-29-0)

Ex 4.1: [xtreg xtabond](#page-31-0)

Ex 4.2: Forecast [scenarios](#page-44-0)

 $E \vee A$  3: [Coefficient](#page-48-0) Vector

#### [Questions?](#page-52-0)

### Example 4.1: xtreg xtabond

### Fixed effects model for consumption

#### . xtreg lconsumo L(0/1).lpib lirate if year<2007,fe vsquish

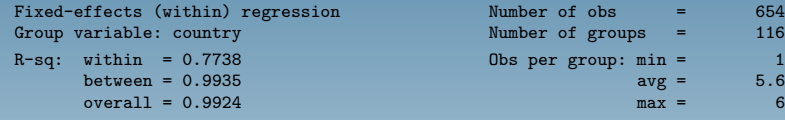

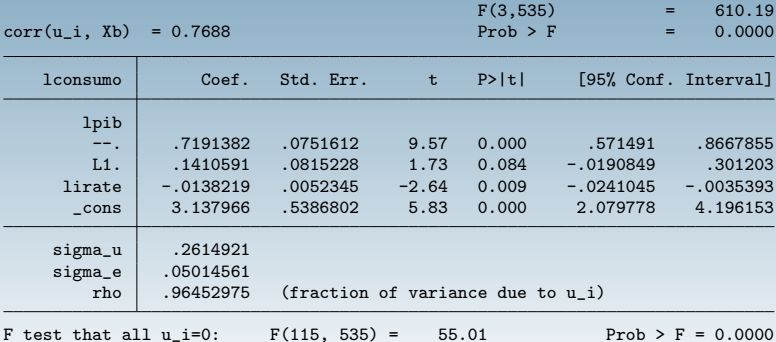

. estimates store eq\_con

Number of obs  $=$  654<br>Number of groups  $=$  116

Obs per group:  $min = 1$ 

Number of groups

> Gustavo Sanchez

#### [Outline](#page-1-0)

[Solving](#page-2-0) models

[Subcommands](#page-3-0)

[Examples with](#page-4-0)

Time Series [Ex 1: regress](#page-6-0)  $Fx$  2:  $TS$ [operators and](#page-12-0) identities [Ex 3: VAR -](#page-19-0) ARIMA

[Examples with](#page-28-0) Panel Data

[Ex 4: Panel data](#page-29-0)

Ex 4.1: [xtreg xtabond](#page-31-0)

Ex 4.2: Forecast [scenarios](#page-44-0)

 $E_V A.3$ [Coefficient](#page-48-0) Vector

[Questions?](#page-52-0)

### Example 4.1: xtreg xtabond

### Dynamic model for GDP

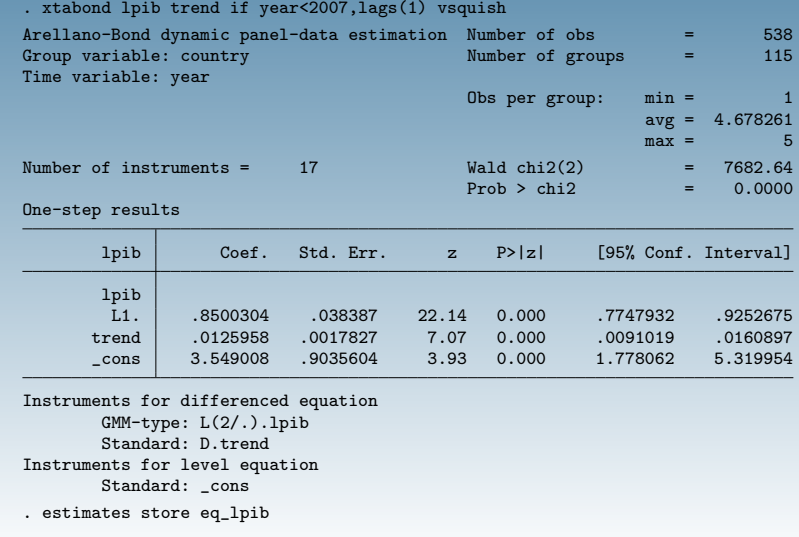

> Gustavo Sanchez

#### [Outline](#page-1-0)

[Solving](#page-2-0) models

[Subcommands](#page-3-0)

[Examples with](#page-4-0) Time Series

[Ex 1: regress](#page-6-0)  $Fx$  2:  $TS$ [operators and](#page-12-0) identities [Ex 3: VAR -](#page-19-0) ARIMA

[Examples with](#page-28-0) Panel Data

[Ex 4: Panel data](#page-29-0)

Ex 4.1: [xtreg xtabond](#page-31-0)

 $E \times 4.2$ Forecast [scenarios](#page-44-0)

 $E_V A.3$ [Coefficient](#page-48-0) Vector

[Questions?](#page-52-0)

### Example 4.1: xtreg xtabond

### Dynamic model for interest rate

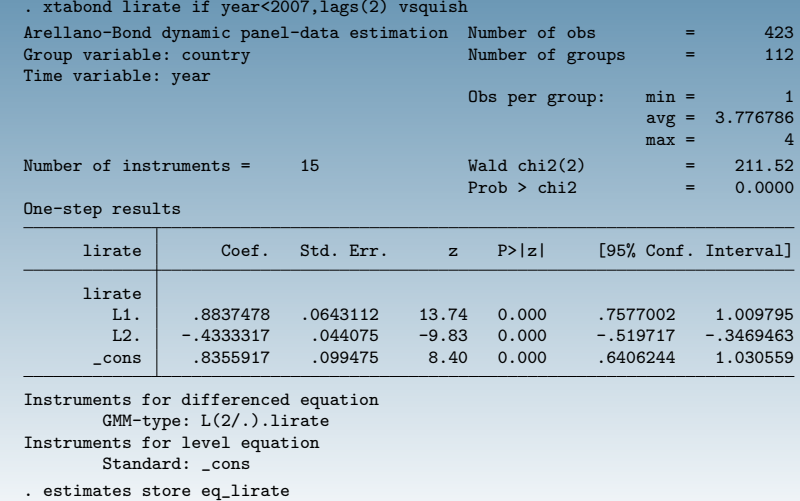

Gustavo Sanchez

#### [Outline](#page-1-0)

[Solving](#page-2-0) models

[Subcommands](#page-3-0)

[Examples with](#page-4-0) Time Series

[Ex 1: regress](#page-6-0)  $Fx 2. TS$ [operators and](#page-12-0) identities  $Fx 3: VAR =$ ARIMA

[Examples with](#page-28-0) Panel Data

[Ex 4: Panel data](#page-29-0)

Ex 4.1: [xtreg xtabond](#page-31-0)

 $Fx 4.2$ Forecast [scenarios](#page-44-0)

 $E \vee A$  3: [Coefficient](#page-48-0) Vector

[Questions?](#page-52-0)

### Example 4.1: xtreg xtabond

### Create and solve the model

- . quietly forecast create xtfcst
- . quietly forecast estimates eq\_con
- . forecast estimates eq\_lpib

forecast will use the default type of prediction for xtabond. Verify this is appropriate; see xtabond postestimation. Use the predict() option with forecast estimates to override the default.

Added estimation results from xtabond. Forecast model xtfcst now contains 2 endogenous variables.

forecast will use the default type of prediction for xtabond. Verify this is appropriate; see xtabond postestimation. Use the predict() option with forecast estimates to override the default.

Added estimation results from xtabond. Forecast model xtfcst now contains 3 endogenous variables.

. capture noisily forecast solve must have strongly balanced panel data

### Oops! Unbalanced panels... Use tsfill

Gustavo Sanchez (StataCorp) May 3, 2013 25 / 33

Gustavo Sanchez

#### [Outline](#page-1-0)

[Solving](#page-2-0) models

[Subcommands](#page-3-0)

[Examples with](#page-4-0)

Time Series [Ex 1: regress](#page-6-0)  $Fx 2. TS$ [operators and](#page-12-0) identities  $Fx 3: VAR =$ ARIMA

#### [Examples with](#page-28-0) Panel Data

[Ex 4: Panel data](#page-29-0)

Ex 4.1: [xtreg xtabond](#page-31-0)

 $Fx 4.2$ Forecast [scenarios](#page-44-0)

 $E \vee A$  3: [Coefficient](#page-48-0) Vector

[Questions?](#page-52-0)

### Example 4.1: xtreg xtabond

### Create and solve the model

- . quietly forecast create xtfcst
- . quietly forecast estimates eq\_con
- . forecast estimates eq\_lpib

forecast will use the default type of prediction for xtabond. Verify this is appropriate; see xtabond postestimation. Use the predict() option with forecast estimates to override the default.

Added estimation results from xtabond. Forecast model xtfcst now contains 2 endogenous variables.

#### . forecast estimates eq\_lirate

forecast will use the default type of prediction for xtabond. Verify this is appropriate; see xtabond postestimation. Use the predict() option with forecast estimates to override the default.

Added estimation results from xtabond. Forecast model xtfcst now contains 3 endogenous variables.

. capture noisily forecast solve must have strongly balanced panel data

### Oops! Unbalanced panels... Use tsfill

Gustavo Sanchez (StataCorp) May 3, 2013 25 / 33

Gustavo Sanchez

#### [Outline](#page-1-0)

[Solving](#page-2-0) models

[Subcommands](#page-3-0)

[Examples with](#page-4-0)

Time Series [Ex 1: regress](#page-6-0)  $Fx 2. TS$ [operators and](#page-12-0) identities  $Fx 3: VAR =$ ARIMA

#### [Examples with](#page-28-0) Panel Data

[Ex 4: Panel data](#page-29-0)

Ex 4.1: [xtreg xtabond](#page-31-0)

 $Fx 4.2$ Forecast [scenarios](#page-44-0)

 $E \vee A$  3: [Coefficient](#page-48-0) Vector

[Questions?](#page-52-0)

### Example 4.1: xtreg xtabond

### Create and solve the model

- . quietly forecast create xtfcst
- . quietly forecast estimates eq\_con
- . forecast estimates eq\_lpib

forecast will use the default type of prediction for xtabond. Verify this is appropriate; see xtabond postestimation. Use the predict() option with forecast estimates to override the default.

Added estimation results from xtabond. Forecast model xtfcst now contains 2 endogenous variables.

#### . forecast estimates eq\_lirate

forecast will use the default type of prediction for xtabond. Verify this is appropriate; see xtabond postestimation. Use the predict() option with forecast estimates to override the default.

Added estimation results from xtabond. Forecast model xtfcst now contains 3 endogenous variables.

. capture noisily forecast solve must have strongly balanced panel data

### Oops! Unbalanced panels... Use tsfill

Gustavo Sanchez

[Outline](#page-1-0)

[Solving](#page-2-0) models

[Subcommands](#page-3-0)

[Examples with](#page-4-0) Time Series

[Ex 1: regress](#page-6-0)  $Fx 2. TS$ [operators and](#page-12-0) identities  $Fx 3. VAR -$ ARIMA

[Examples with](#page-28-0) Panel Data

[Ex 4: Panel data](#page-29-0)

Ex 4.1: [xtreg xtabond](#page-31-0)

 $Fx 4.2$ Forecast [scenarios](#page-44-0)

 $E \vee A$  3: [Coefficient](#page-48-0) Vector

[Questions?](#page-52-0)

### Example 4.1: xtreg xtabond

### Create and solve the model

- . quietly forecast create xtfcst
- . quietly forecast estimates eq\_con
- . forecast estimates eq\_lpib

forecast will use the default type of prediction for xtabond. Verify this is appropriate; see xtabond postestimation. Use the predict() option with forecast estimates to override the default.

Added estimation results from xtabond. Forecast model xtfcst now contains 2 endogenous variables.

#### . forecast estimates eq\_lirate

forecast will use the default type of prediction for xtabond. Verify this is appropriate; see xtabond postestimation. Use the predict() option with forecast estimates to override the default.

Added estimation results from xtabond. Forecast model xtfcst now contains 3 endogenous variables.

. capture noisily forecast solve must have strongly balanced panel data

### Oops! Unbalanced panels... Use tsfill

Gustavo Sanchez (StataCorp) May 3, 2013 25 / 33

Gustavo Sanchez

#### [Outline](#page-1-0)

[Solving](#page-2-0) models

[Subcommands](#page-3-0)

[Examples with](#page-4-0) Time Series [Ex 1: regress](#page-6-0)  $Fx 2. TS$ [operators and](#page-12-0) identities  $Fx 3: VAR =$ ARIMA

[Examples with](#page-28-0) Panel Data

[Ex 4: Panel data](#page-29-0)

Ex 4.1: [xtreg xtabond](#page-31-0)

 $Fx 4.2$ Forecast [scenarios](#page-44-0)

 $E \vee A$  3: [Coefficient](#page-48-0) Vector

[Questions?](#page-52-0)

### Example 4.1: xtreg xtabond

### Create and solve the model

. tsfill,full

Solving panel 4 Solving panel 5 Solving panel 6 Solving panel 7 Solving panel 8 Solving panel 9

missing values encountered Missing values were encountered while attempting to solve the model at time 2009 in panel 18. Variable lpib evaluates to missing.

### Oops! missing data... Drop panels with missing data

Gustavo Sanchez (StataCorp) May 3, 2013 26 / 33

Gustavo Sanchez

#### [Outline](#page-1-0)

[Solving](#page-2-0) models

[Subcommands](#page-3-0)

[Examples with](#page-4-0) Time Series [Ex 1: regress](#page-6-0)  $Fx 2. TS$ [operators and](#page-12-0) identities  $Fx 3. VAR -$ ARIMA

[Examples with](#page-28-0) Panel Data

[Ex 4: Panel data](#page-29-0)

Ex 4.1: [xtreg xtabond](#page-31-0)

 $Fx 4.2$ Forecast [scenarios](#page-44-0)

 $E \vee A$  3: [Coefficient](#page-48-0) Vector

[Questions?](#page-52-0)

### Example 4.1: xtreg xtabond

Create and solve the model

. tsfill,full

. capture noisily forecast solve, begin(2007) end(2009) Computing dynamic forecasts for model xtfcst.

Starting period: 2007 Ending period: 2009 Number of panels: 117 Forecast prefix: f\_ Solving panel 1 Solving panel 2 Solving panel 3 Solving panel 4 Solving panel 5 Solving panel 6 Solving panel 7 Solving panel 8 Solving panel 9 missing values encountered

Missing values were encountered while attempting to solve the model at time 2009 in panel 18. Variable lpib evaluates to missing.

### Oops! missing data... Drop panels with missing data

Gustavo Sanchez (StataCorp) May 3, 2013 26 / 33

Gustavo Sanchez

#### [Outline](#page-1-0)

[Solving](#page-2-0) models

#### [Subcommands](#page-3-0)

```
Examples with
Time Series
Ex 1: regress
Fx 2. TSoperators and
identities
Fx 3. VAR -ARIMA
```

```
Examples with
Panel Data
```

```
Ex 4: Panel data
```

```
Ex 4.1:
xtreg xtabond
```
 $Fx 4.2$ Forecast [scenarios](#page-44-0)

```
E \vee A 3:
Coefficient
Vector
```
[Questions?](#page-52-0)

### Example 4.1: xtreg xtabond

Keep panels with full (required) data for forecast period

```
. /* Balanced panels for forecasting period
> egen nomiss=rownonmiss(lconsumo lpib lirate)
> by country: generate mycount=nomiss==3 if year>=2005
> keep if mycount==1
> xtset country year
> keep country year consumo pib irate lconsumo lpib lirate trend
> by country: keep if N==6
> xtset country year
> */
. forecast solve, begin(2007) end(2010) log(off)
Computing dynamic forecasts for model xtfcst.
Starting period: 2007
Ending period: 2010
Number of panels: 78
Forecast prefix: f_
Forecast 3 variables spanning 4 periods for 78 panels.
```
Gustavo Sanchez

#### [Outline](#page-1-0)

[Solving](#page-2-0) models

#### **[Subcommands](#page-3-0)**

```
Examples with
Time Series
Ex 1: regress
Fx 2. TSoperators and
identities
Fx 3. VAR -ARIMA
```
#### [Examples with](#page-28-0) Panel Data

```
Ex 4: Panel data
```

```
Ex 4.1:
xtreg xtabond
```
 $Fx 4.2$ Forecast [scenarios](#page-44-0)

```
E \vee A 3:
Coefficient
Vector
```
[Questions?](#page-52-0)

### Example 4.1: xtreg xtabond

Keep panels with full (required) data for forecast period

```
. /* Balanced panels for forecasting period
> egen nomiss=rownonmiss(lconsumo lpib lirate)
> by country: generate mycount=nomiss==3 if year>=2005
> keep if mycount==1
> xtset country year
> keep country year consumo pib irate lconsumo lpib lirate trend
> by country: keep if N==6
> xtset country year
> */
. forecast solve, begin(2007) end(2010) log(off)
Computing dynamic forecasts for model xtfcst.
Starting period: 2007
Ending period: 2010
Number of panels: 78
Forecast prefix: f_
Forecast 3 variables spanning 4 periods for 78 panels.
```
Gustavo Sanchez

#### [Outline](#page-1-0)

[Solving](#page-2-0) models

[Subcommands](#page-3-0)

#### [Examples with](#page-4-0)

Time Series [Ex 1: regress](#page-6-0)  $Fx 2. TS$ [operators and](#page-12-0) identities  $Fx 3: VAR =$ ARIMA

#### [Examples with](#page-28-0) Panel Data

[Ex 4: Panel data](#page-29-0)

Ex 4.1: [xtreg xtabond](#page-31-0)

 $Fx 4.2$ Forecast [scenarios](#page-44-0)

 $E \vee A$  3: [Coefficient](#page-48-0) Vector

#### [Questions?](#page-52-0)

### Example 4.1: xtreg xtabond

### Forecast for selected countries 2007-2010

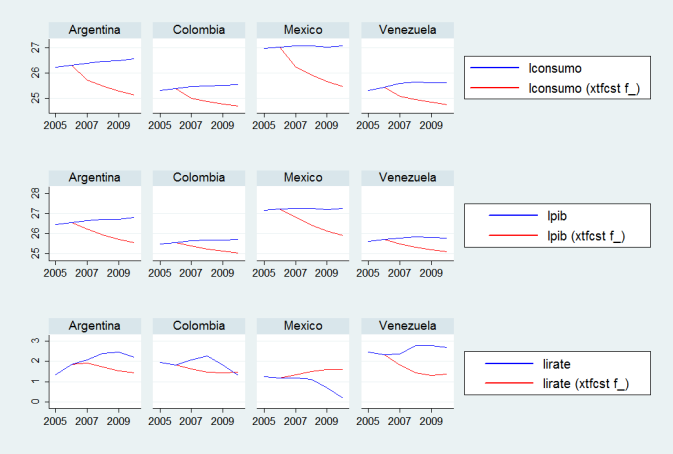

Gustavo Sanchez

```
Outline
```
[Solving](#page-2-0) models

[Subcommands](#page-3-0)

```
Examples with
Time Series
Ex 1: regress
Fx 2. TS
```
[operators and](#page-12-0) identities  $Fx 3. VAR -$ ARIMA

```
Examples with
Panel Data
```
[Ex 4: Panel data](#page-29-0) Ex 4.1: [xtreg xtabond](#page-31-0)

```
Ex 4.2:
Forecast
scenarios
```
 $E \vee A$  3: [Coefficient](#page-48-0) Vector

[Questions?](#page-52-0)

# Example 4.2: Panel Data - Forecast scenarios

```
> & country==146
 Endogenous variable lirate now has 2 adjustments.
```
. forecast solve, begin(2007) end(2010) log(off) prefix(fa\_) Computing dynamic forecasts for model xtfcst.

```
Starting period: 2007<br>Ending period: 2010
Ending period:
Number of panels: 78
Forecast prefix: fa_
Forecast 3 variables spanning 4 periods for 78 panels.
```
Gustavo Sanchez

#### [Outline](#page-1-0)

[Solving](#page-2-0) models

[Subcommands](#page-3-0)

[Examples with](#page-4-0)

Time Series [Ex 1: regress](#page-6-0)  $Fx 2. TS$ [operators and](#page-12-0) identities  $Fx 3: VAR =$ ARIMA

#### [Examples with](#page-28-0) Panel Data

[Ex 4: Panel data](#page-29-0) Ex 4.1: [xtreg xtabond](#page-31-0)

 $Fx 4.2$ Forecast [scenarios](#page-44-0)

 $E \vee A$  3: [Coefficient](#page-48-0) Vector

[Questions?](#page-52-0)

### Example 4.2: Panel Data - Forecast scenarios

### Scenarios for GDP (PIB) and interest rate

```
. forecast adjust lpib = \ln(\text{pib}*1.2) if \text{tin}(2007,2008) ///<br>> k (country==146 | country==241)
           \& (country==146 | country==241)
  Endogenous variable lpib now has 1 adjustment.
. forecast adjust lpib = ln(pib*.8) if tin(2007,2008) ///
> & (country==9 | country==44)
```
Endogenous variable lpib now has 2 adjustments.

```
> & country==146
 Endogenous variable lirate now has 2 adjustments.
```
. forecast solve, begin(2007) end(2010) log(off) prefix(fa\_) Computing dynamic forecasts for model xtfcst.

```
Starting period: 2007<br>Ending period: 2010
Ending period:
Number of panels: 78
Forecast prefix: fa_
Forecast 3 variables spanning 4 periods for 78 panels.
```
Gustavo Sanchez

#### [Outline](#page-1-0)

[Solving](#page-2-0) models

[Subcommands](#page-3-0)

```
Examples with
```
Time Series [Ex 1: regress](#page-6-0)  $Fx 2. TS$ [operators and](#page-12-0) identities  $Fx 3: VAR =$ ARIMA

#### [Examples with](#page-28-0) Panel Data

[Ex 4: Panel data](#page-29-0) Ex 4.1: [xtreg xtabond](#page-31-0)

 $Fx 4.2$ Forecast [scenarios](#page-44-0)

 $E \vee A$  3: [Coefficient](#page-48-0) Vector

[Questions?](#page-52-0)

### Example 4.2: Panel Data - Forecast scenarios

### Scenarios for GDP (PIB) and interest rate

```
. forecast adjust lpib = \ln(\text{pib}*1.2) if \text{tin}(2007,2008) ///<br>> k (country==146 | country==241)
           \& (country==146 | country==241)
  Endogenous variable lpib now has 1 adjustment.
. forecast adjust lpib = ln(pib*.8) if tin(2007,2008) ///
> & (country==9 | country==44)
```
Endogenous variable lpib now has 2 adjustments.

```
. forecast adjust lirate = ln(irate-3) if tin(2007,2010) ///
> & (country==9 | country==44 | country==241)
 Endogenous variable lirate now has 1 adjustment.
. forecast adjust lirate = ln(irate-1) if tin(2007,2010) ///
> & country==146
```
Endogenous variable lirate now has 2 adjustments.

. forecast solve, begin(2007) end(2010) log(off) prefix(fa\_) Computing dynamic forecasts for model xtfcst.

Starting period: 2007<br>Ending period: 2010 Ending period: Number of panels: 78 Forecast prefix: fa\_ Forecast 3 variables spanning 4 periods for 78 panels.

Gustavo Sanchez

#### [Outline](#page-1-0)

[Solving](#page-2-0) models

[Subcommands](#page-3-0)

#### [Examples with](#page-4-0)

Time Series [Ex 1: regress](#page-6-0)  $Fx$  2:  $TS$ [operators and](#page-12-0) identities  $Fx 3: VAR =$ ARIMA

#### [Examples with](#page-28-0) Panel Data

[Ex 4: Panel data](#page-29-0) Ex 4.1: [xtreg xtabond](#page-31-0)

 $Fx 4.2$ Forecast [scenarios](#page-44-0)

 $E \vee A$  3: [Coefficient](#page-48-0) Vector

#### [Questions?](#page-52-0)

### Example 4.2: Panel Data - Forecast scenarios

### Forecast for selected countries 2007-2010

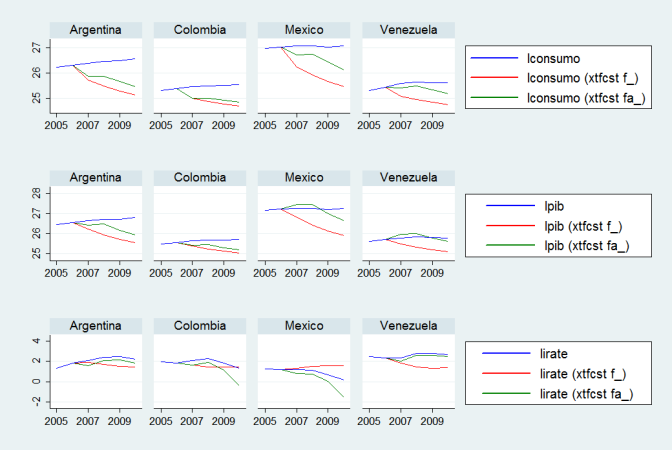

Gustavo Sanchez

#### [Outline](#page-1-0)

[Solving](#page-2-0) models

[Subcommands](#page-3-0)

[Examples with](#page-4-0)

Time Series [Ex 1: regress](#page-6-0)  $Fx 2. TS$ [operators and](#page-12-0) identities  $Fx 3. VAR -$ ARIMA

[Examples with](#page-28-0) Panel Data

[Ex 4: Panel data](#page-29-0) Ex 4.1: [xtreg xtabond](#page-31-0)  $Fx 4.2$ Forecast

[scenarios](#page-44-0)  $E \vee A$  3:

[Coefficient](#page-48-0) Vector

[Questions?](#page-52-0)

### Example 4.3: Panel Data - Coefficient Vector

### Coefficient vector for lincome

```
. matrix lincome = (.96, -.06, 2.6)
. matrix coleq lincome = lincome:L.lincome ///<br>> lincome:L2 lincome ///
                            lincome: L2.lincome
> lincome: cons
. matrix list lincome
lincome[1,3]<br>lincome:
                lincome: lincome: lincome:
           L. L2.<br>ue lincome
     lincome lincome _cons<br>96 - 06 2.6
r1 .96 -.06 2.6
```

```
. forecast coefvector lincome
 Forecast model xtfcst now contains 4 endogenous variables.
```

```
. forecast solve, begin(2007) end(2010) prefix(fcv_) log(off)
Computing dynamic forecasts for model xtfcst.
```

```
Starting period: 2007
Ending period: 2010
Number of panels: 74
Forecast prefix: fcv_
Forecast 4 variables spanning 4 periods for 74 panels.
```
Gustavo Sanchez

#### [Outline](#page-1-0)

[Solving](#page-2-0) models

[Subcommands](#page-3-0)

[Examples with](#page-4-0)

Time Series [Ex 1: regress](#page-6-0)  $Fx 2. TS$ [operators and](#page-12-0) identities  $Fx 3. VAR -$ ARIMA

#### [Examples with](#page-28-0) Panel Data

[Ex 4: Panel data](#page-29-0) Ex 4.1: [xtreg xtabond](#page-31-0)  $Fx 4.2$ Forecast [scenarios](#page-44-0)

 $E \vee A$  3: [Coefficient](#page-48-0) Vector

[Questions?](#page-52-0)

### Example 4.3: Panel Data - Coefficient Vector

### Coefficient vector for lincome

```
. matrix lincome = (.96, -.06, 2.6)
. matrix coleq lincome = lincome:L.lincome ///<br>> lincome:L2 lincome ///
                            lincome: L2.lincome
> lincome: cons
. matrix list lincome
lincome[1,3]<br>lincome:
                lincome: lincome: lincome:
           L. L2.<br>ue lincome
     lincome lincome _cons<br>96 - 06 2.6
r1 .96 -.06 2.6
```
. forecast coefvector lincome Forecast model xtfcst now contains 4 endogenous variables.

. forecast solve, begin(2007) end(2010) prefix(fcv\_) log(off) Computing dynamic forecasts for model xtfcst.

```
Starting period: 2007
Ending period: 2010
Number of panels: 74
Forecast prefix: fcv_
Forecast 4 variables spanning 4 periods for 74 panels.
```
Gustavo Sanchez

#### [Outline](#page-1-0)

[Solving](#page-2-0) models

[Subcommands](#page-3-0)

[Examples with](#page-4-0)

Time Series [Ex 1: regress](#page-6-0)  $Fx 2. TS$ [operators and](#page-12-0) identities  $Fx 3. VAR -$ ARIMA

[Examples with](#page-28-0) Panel Data

[Ex 4: Panel data](#page-29-0) Ex 4.1: [xtreg xtabond](#page-31-0)  $Fx 4.2$ Forecast [scenarios](#page-44-0)

 $E \vee A$  3: [Coefficient](#page-48-0) Vector

[Questions?](#page-52-0)

### Example 4.3: Panel Data - Coefficient Vector

### Coefficient vector for lincome

```
. matrix lincome = (.96, -.06, 2.6)
. matrix coleq lincome = lincome:L.lincome ///<br>> lincome:L2 lincome ///
                          lincome: L2.lincome
> lincome: cons
. matrix list lincome
lincome[1,3]
     lincome: lincome: lincome:
           L. L2.<br>ue lincome
     lincome lincome _cons<br>96 - 06 2.6
r1 .96 -.06 2.6
```

```
. forecast coefvector lincome
 Forecast model xtfcst now contains 4 endogenous variables.
```

```
. forecast solve, begin(2007) end(2010) prefix(fcv_) log(off)
Computing dynamic forecasts for model xtfcst.
```

```
Starting period: 2007
Ending period: 2010
Number of panels: 74
Forecast prefix: fcv_
Forecast 4 variables spanning 4 periods for 74 panels.
```
Gustavo Sanchez

#### [Outline](#page-1-0)

[Solving](#page-2-0) models

[Subcommands](#page-3-0)

#### [Examples with](#page-4-0)

Time Series [Ex 1: regress](#page-6-0)  $Fx 2. TS$ [operators and](#page-12-0) identities  $Fx 3: VAR =$ ARIMA

#### [Examples with](#page-28-0) Panel Data

[Ex 4: Panel data](#page-29-0) Ex 4.1: [xtreg xtabond](#page-31-0)  $Fx 4.2$ Forecast

[scenarios](#page-44-0)

 $E \vee A$   $3$ [Coefficient](#page-48-0) Vector

#### [Questions?](#page-52-0)

### Example 4.3: Panel Data - Coefficient Vector

### Coefficient vector for lincome

### Forecast for selected countries 2007-2010

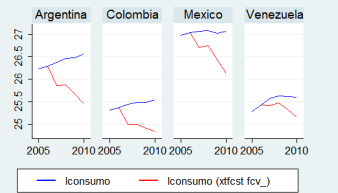

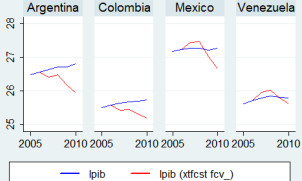

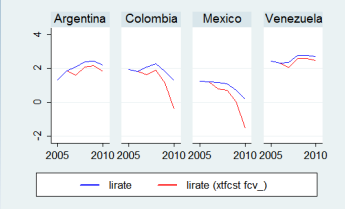

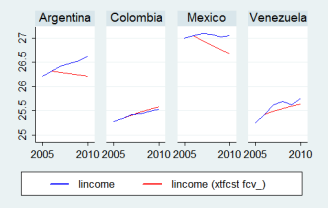

Gustavo Sanchez

#### [Outline](#page-1-0)

[Solving](#page-2-0) models

[Subcommands](#page-3-0)

### [Examples with](#page-4-0)

Time Series [Ex 1: regress](#page-6-0) Ex 2: TS [operators and](#page-12-0) identities [Ex 3: VAR -](#page-19-0) ARIMA

#### [Examples with](#page-28-0) Panel Data

[Ex 4: Panel data](#page-29-0) Ex 4.1: [xtreg xtabond](#page-31-0)

Ex 4.2: Forecast [scenarios](#page-44-0)

Ex 4.3: [Coefficient](#page-48-0) Vector

#### [Questions?](#page-52-0)

### <span id="page-52-0"></span>Questions?